## 臨床研究病房申請線上化囉~

1. 請計畫主持人或研究成員(需有院內整合資訊帳號)申請~

進入整合資訊系統>教學研究>行政業務申辦,點選提出申請

## **點入「臨床研究病房申請」**

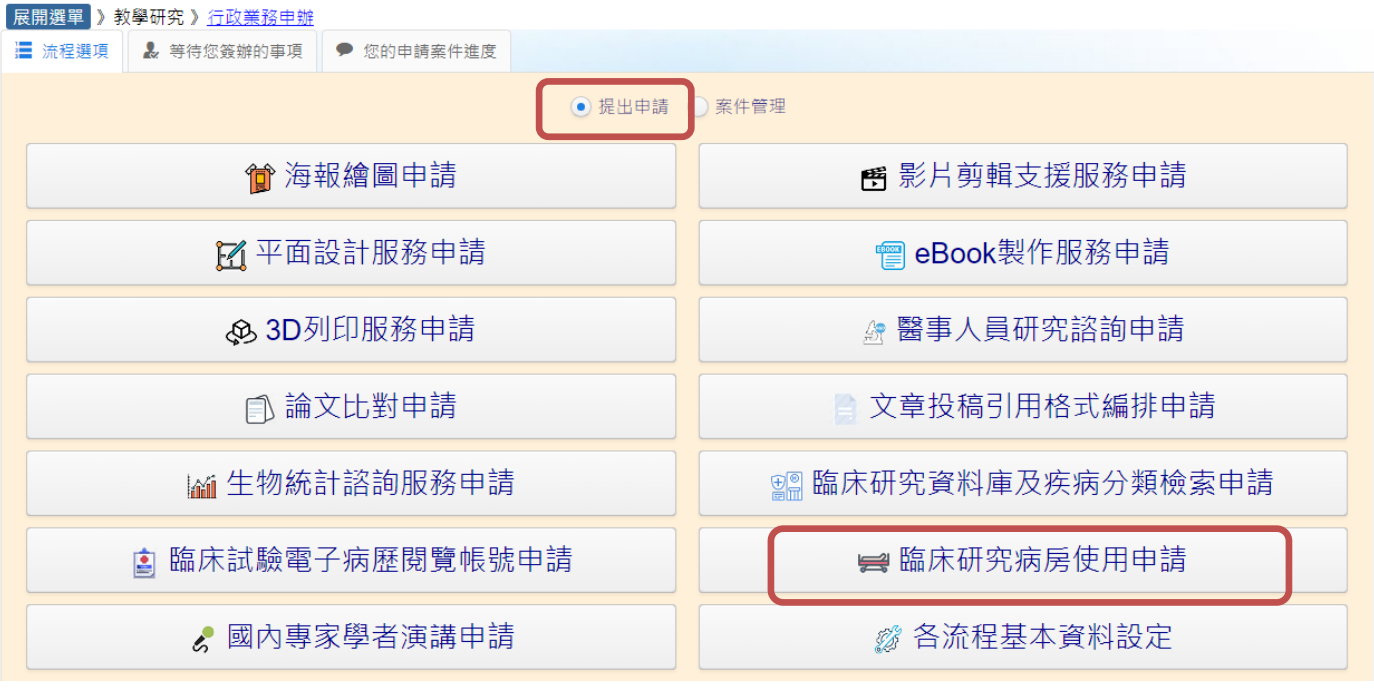

2. 填寫職類與聯絡分機,其他申請人單位會帶入

申請人非計書主持人請勾選「我要加會審核」加會計書主持人後,再填寫案件資料

### 若為計畫主持人則繼續填寫案件資料

#### ☆ 新申請單

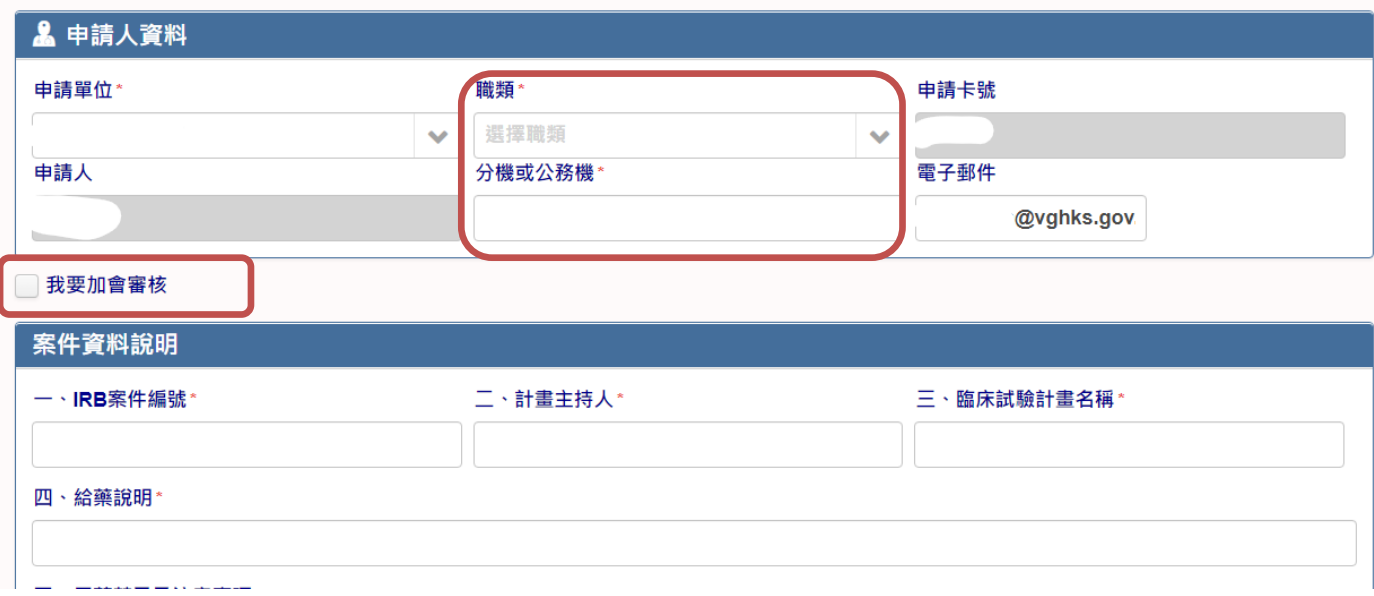

3. 點選瀏覽上傳計畫與受試者相關電子檔案,點選下載空白申請單可下載申請單與臨

床試驗受試者-住院【辦理說明單】檔案

4. 完成後點選送出申請~

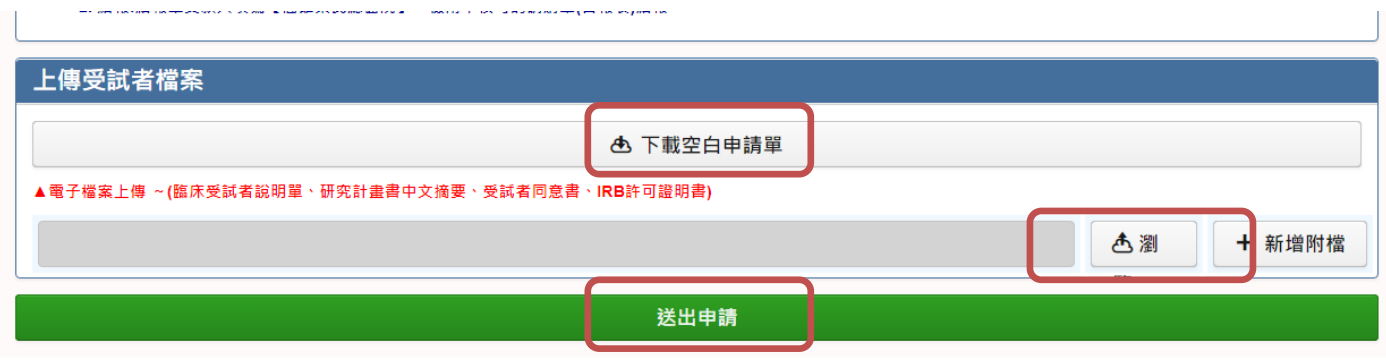

5. 加會計畫主持人,請主持人進入系統,於「等待您簽辦的事項」點入申請案件

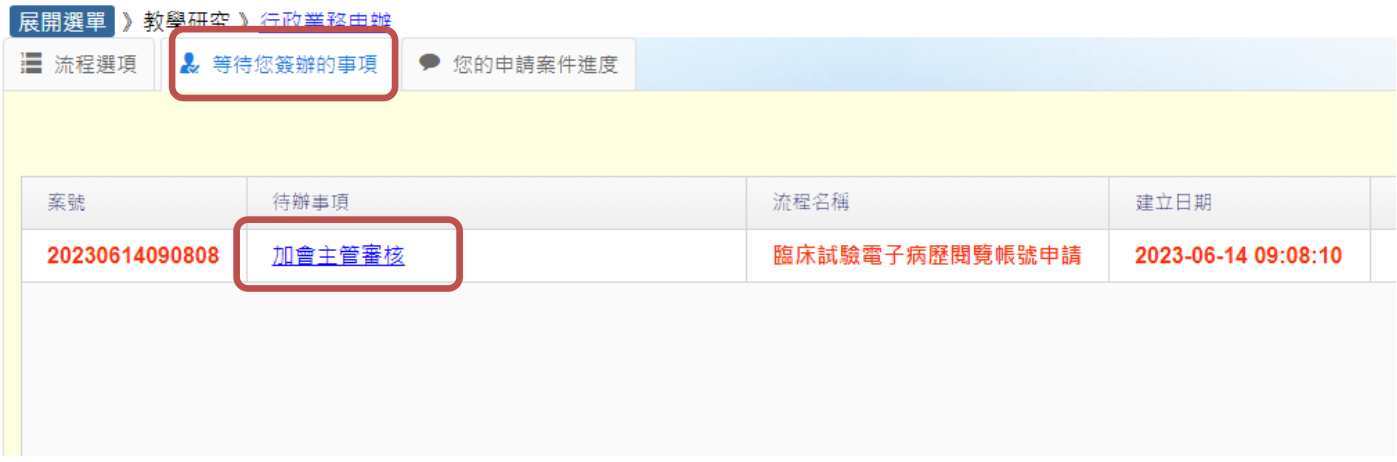

# 6. 若無意見則點選同意即可

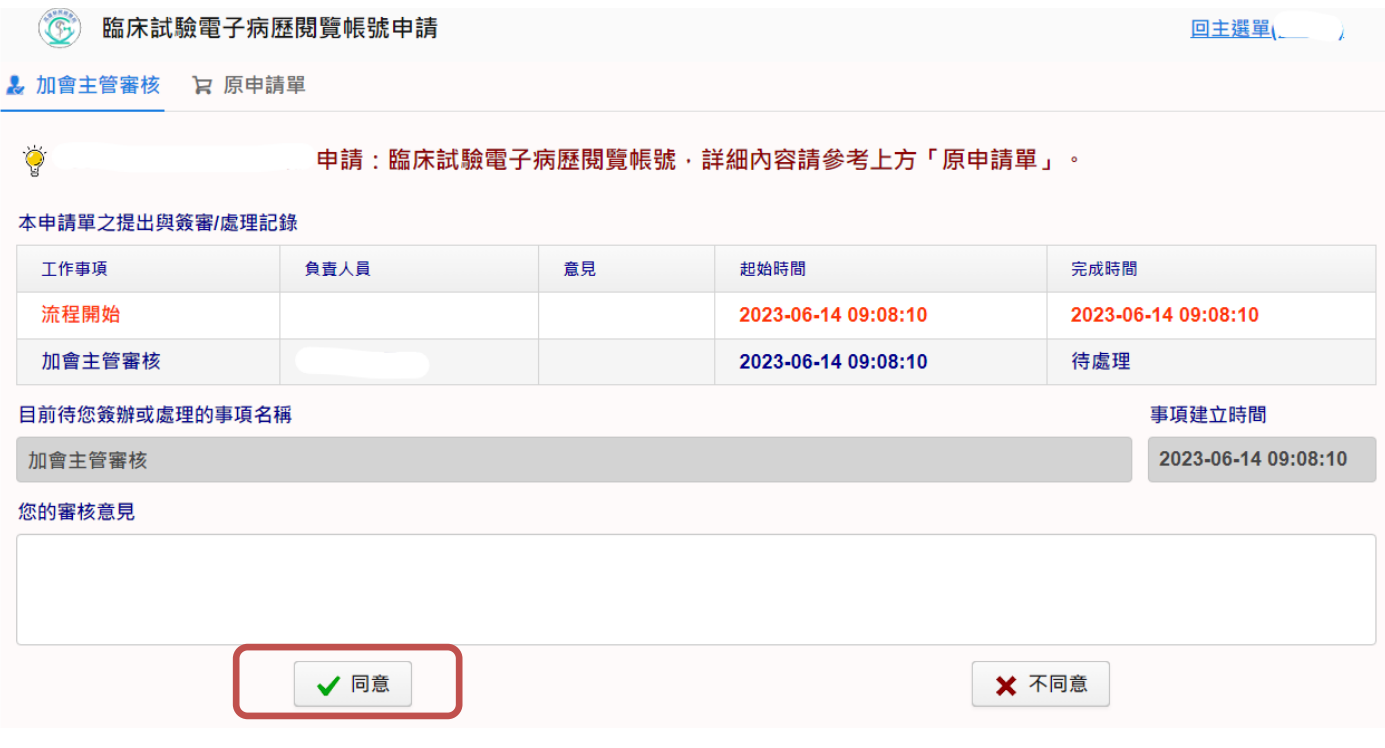

7. 申請人可於「您的申請案件進度」找到申請案件

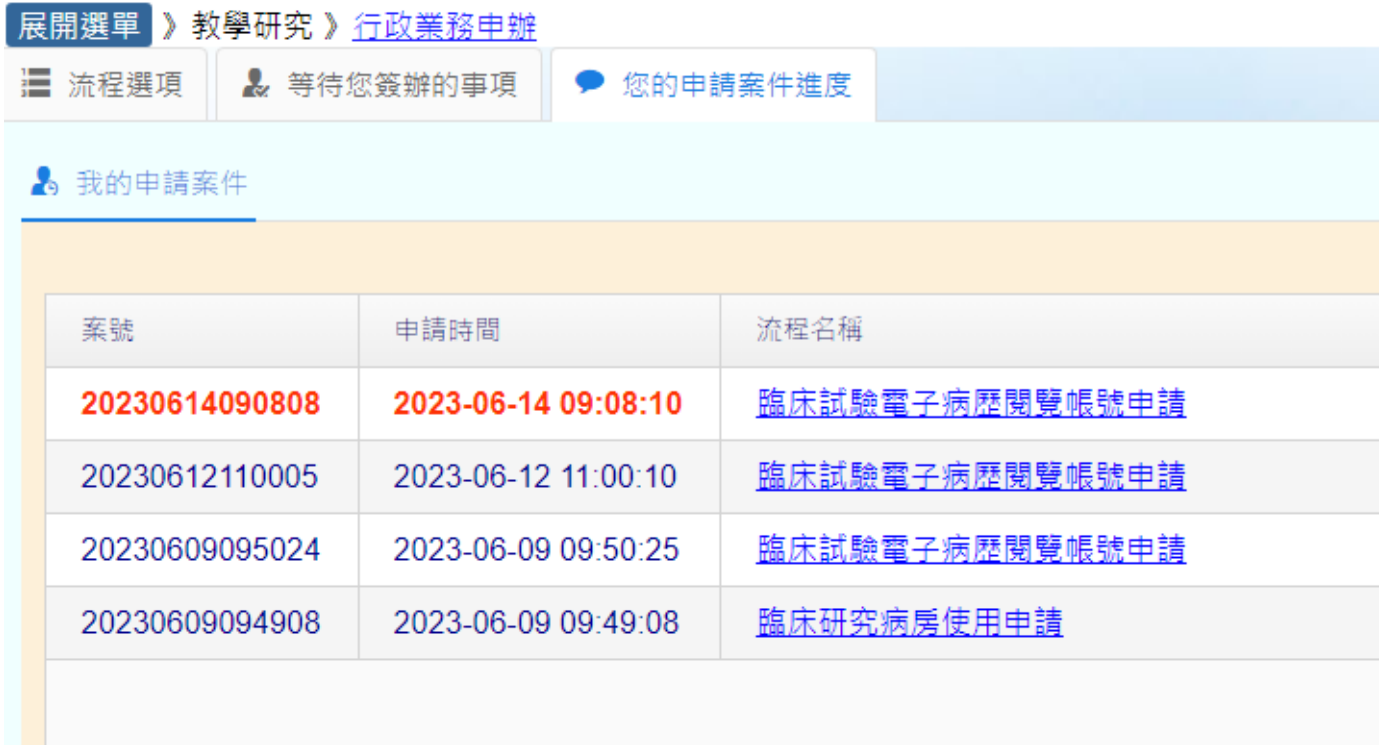

# 8. 點入申請案件可看見簽核進度與單位簽審意見

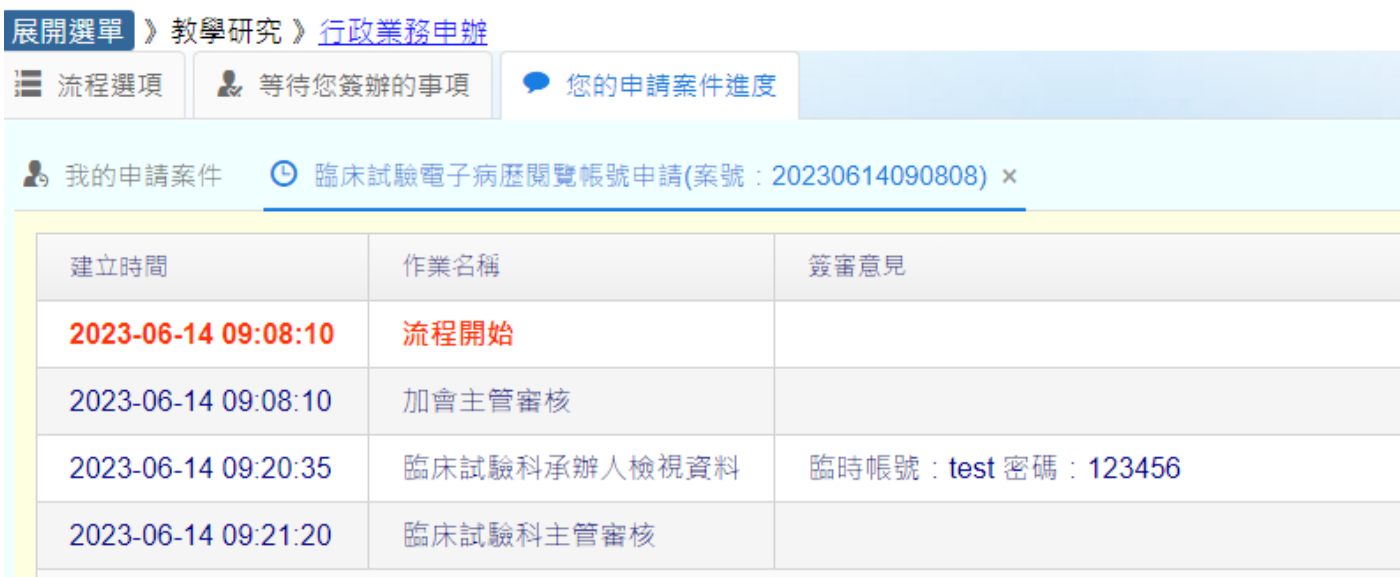

9. 簽核完成後申請人院內信箱會收到系統完工訊息,可進入系統查看最後簽審意見~

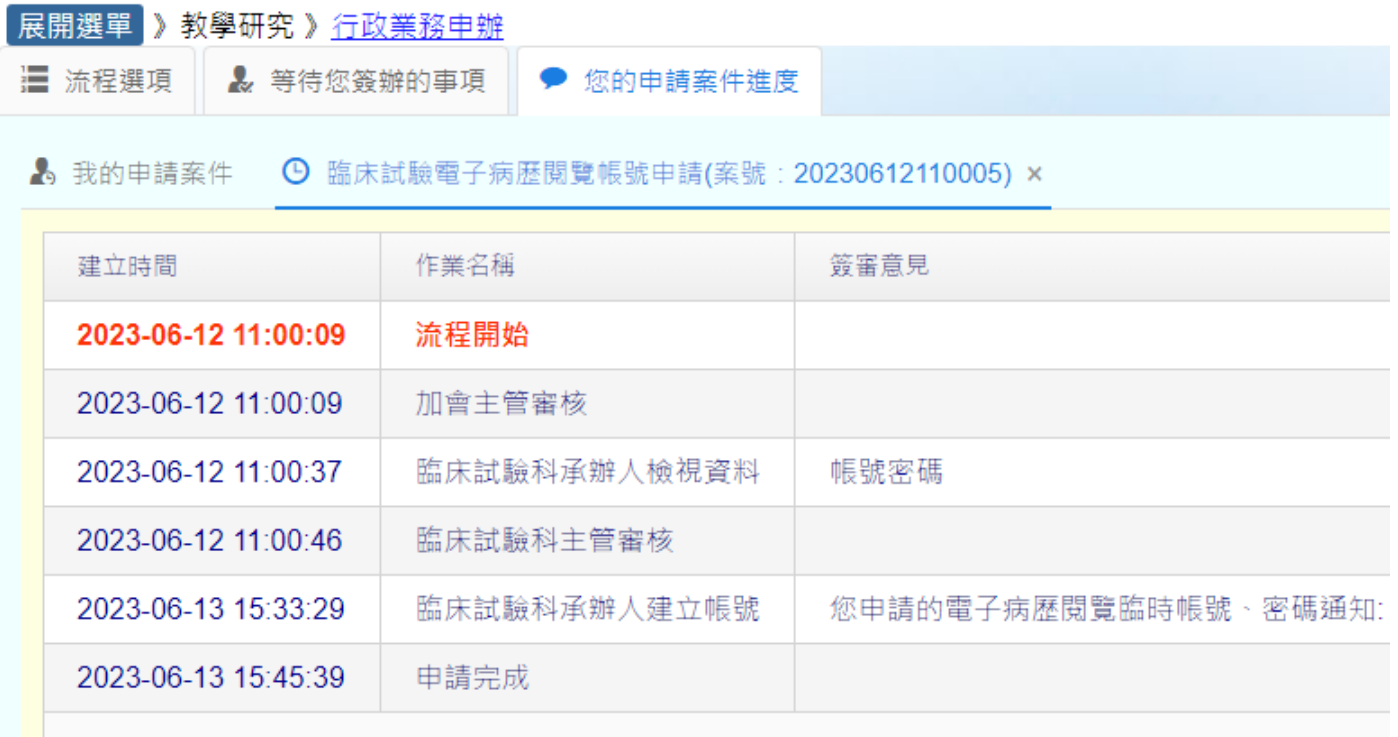

以上有任何問題請聯絡臨床試驗科承辦人 吳小姐,分機 71635, 謝謝!!